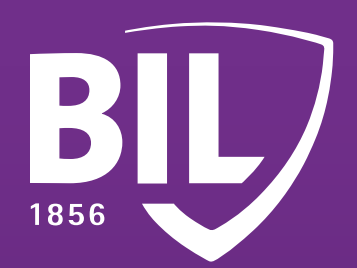

# GUIA **DE ATIVAÇÃO PARA O LUXTRUST MOBILE**

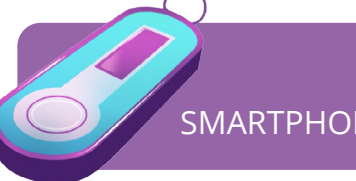

#### **ACEITE AS NOTIFICAÇÕES PUSH.**

Estas serão exibidas para validar as suas transações com cartão nos sites 3D Secure e as suas ligações em BILnet (versão de computador).

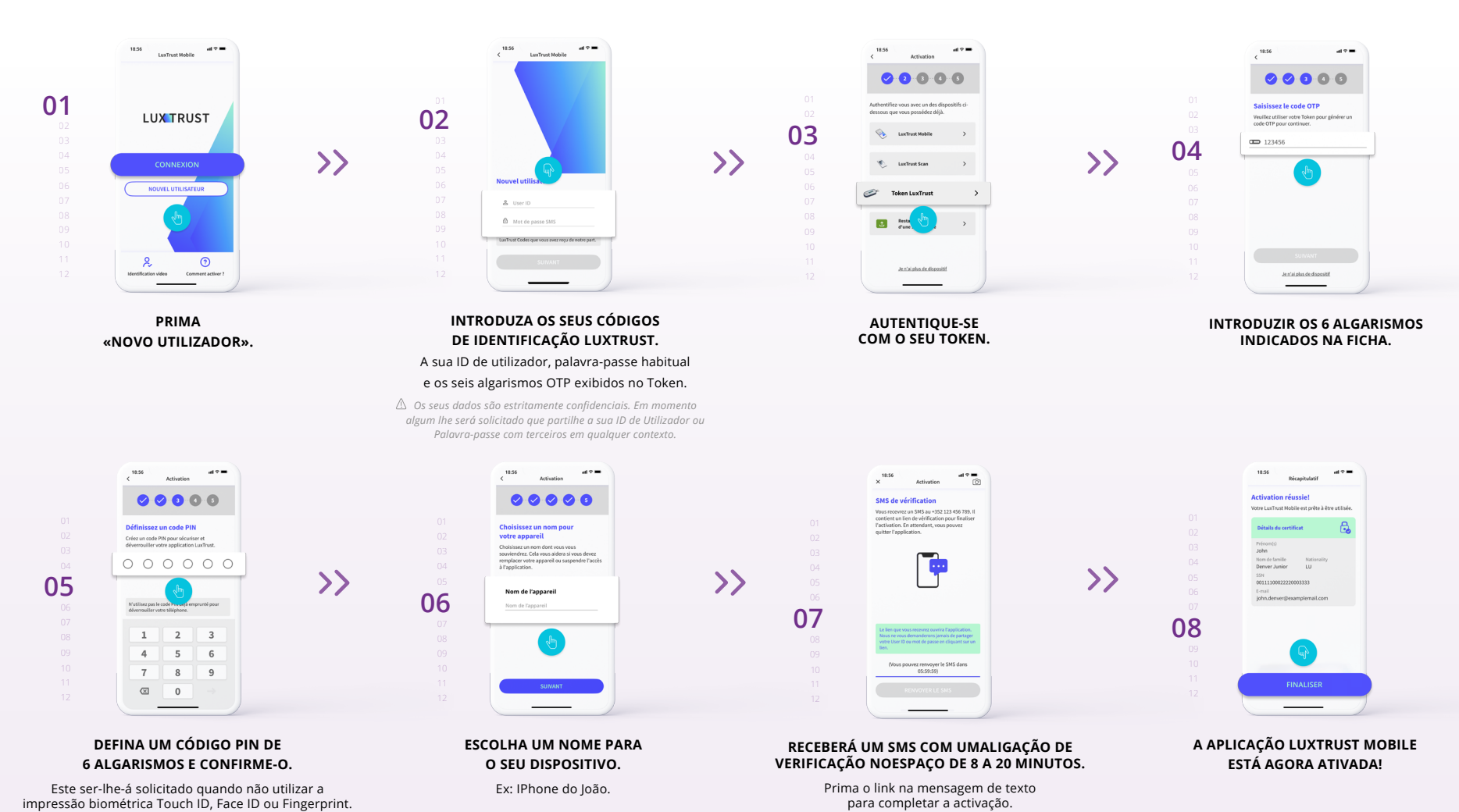

**PARA MANTER A SUA CONTA GUARDADA NO CASO DE MUDAR DE TELEFONE, CLIQUE EM «ACTIVAR».**

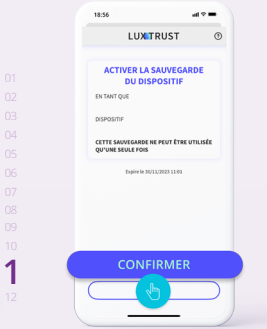

**CLIQUE EM «CONFIRMAR» PARA VALIDAR A ACTIVAÇÃO DA SUA CÓPIA DE SEGURANÇA DOS DADOS.**

Basta seguir os últimos passos para poder utilizá-lo no BILnet.

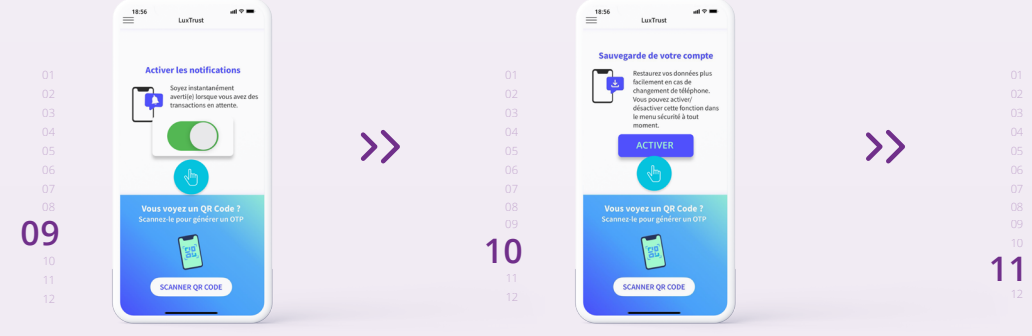

## **ETAPA 1**

**DESCARREGUE A APLICAÇÃO LUXTRUST MOBILE NO SEU SMARTPHONE A PARTIR DA APP STORE OU DO GOOGLE PLAY.**

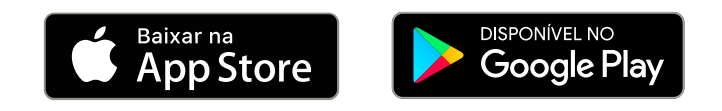

### **ATIVE A APLICAÇÃO LUXTRUST MOBILE, SEGUINDO OS 8 PASSOS NO ECRÃ.**

## **ETAPA 2**

ANTES DE INICIAR, TENHA À MÃO O SEU TOKEN E O SEU SMARTPHONE E FAÇA-O COM CERTEZAQUE AINDA ESTÁ FUNCIONAL

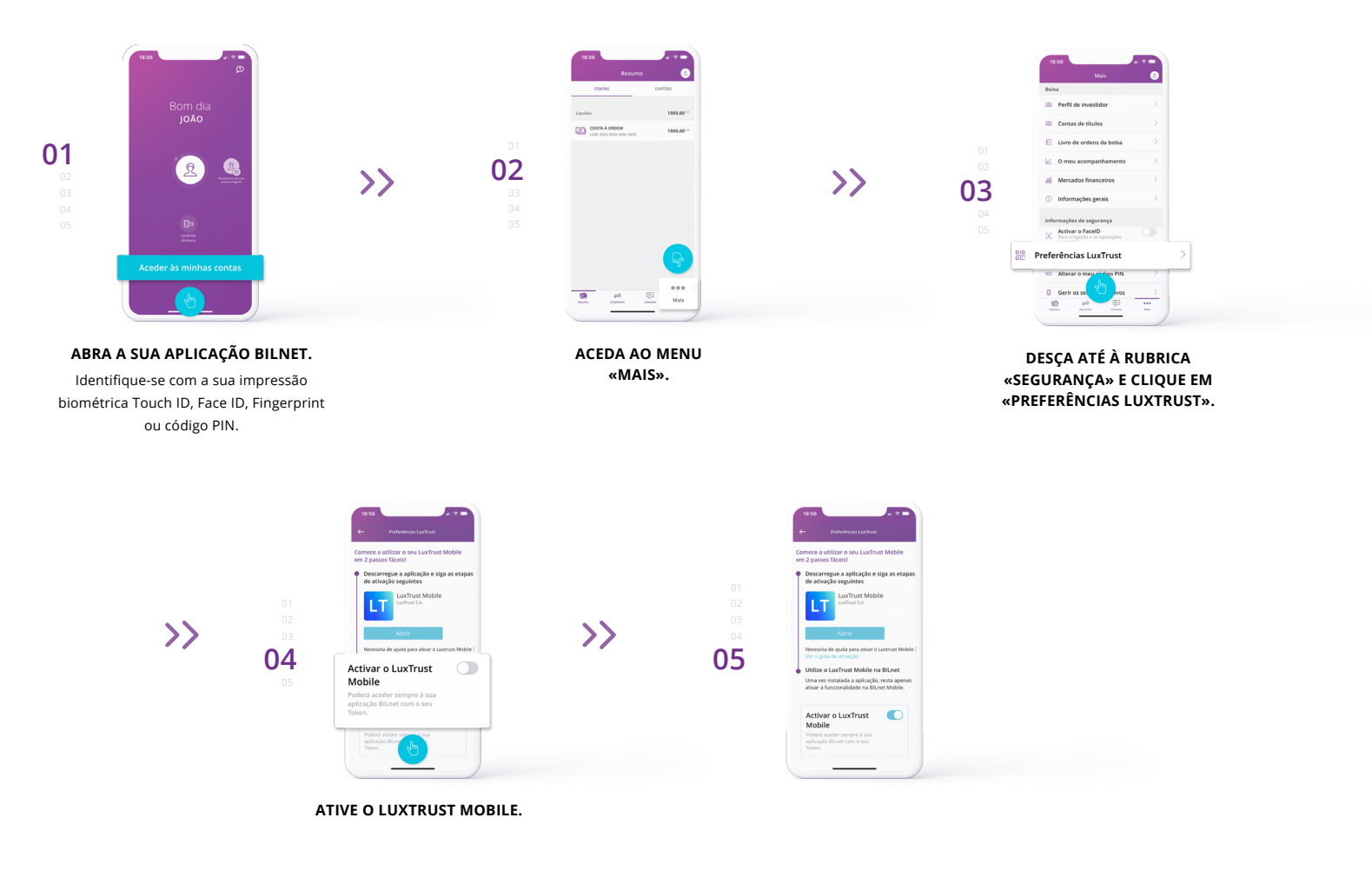

 • A sua ID de utilizador composta por 4 letras (as 2 primeiras do seu apelido + as 2 primeiras do seu nome) e por 4 algarismos *(ex. : ABCD1234).*

• A sua Palavra-passe inicial, que alterou posteriormente quando ativou o seu Token.

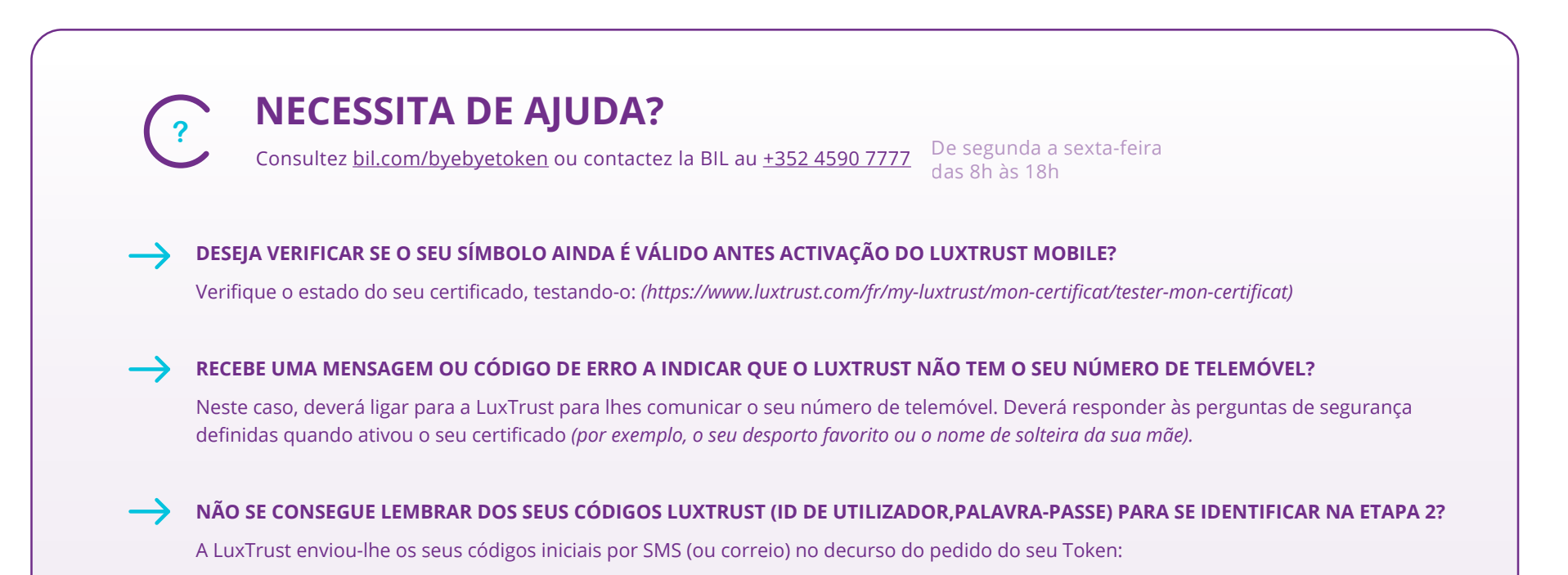

Se já não conseguir encontrar estes dados, contacte o serviço ao cliente da LuxTrust para que os seus códigos lhe sejam enviados novamente por SMS.

Após receção dos seus códigos de identificação por SMS, deverá recuperar uma nova palavra-passe no site da LuxTrust.

*[\(https://www.luxtrust.com/fr/my-luxtrust/mes-codes-et-mots-de-passe/mot-de-passe-oublie\)](https://www.luxtrust.com/fr/my-luxtrust/mes-codes-et-mots-de-passe/mot-de-passe-oublie)*

Ser-lhe-á solicitado que introduza a sua ID de utilizador para definir a sua nova palavra-passe a ser utilizada para ativar o LuxTrust Mobile.

**APOIO TELEFÓNICO LUXTRUST:** [www.luxtrust.com/fr/aide-et-support](https://www.luxtrust.com/fr/aide-et-support) +352 24 550 550 *De segunda a sexta-feira das 8h às 18h*

#### **ATIVE O LUXTRUST MOBILE NA APLICAÇÃO BILNET.**

*Vous pouvez vous connecter à BILnet sur un ordinateur avec votre LuxTrust Mobile sans passer par les étapes ci-dessous.*

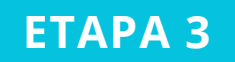

## **CONGRATULAÇÕES**

#### **A SUA BILNET ESTÁ AGORA A UTILIZAR LUXTRUST MOBILE EM VEZ DE TOKEN.**

VOLTE ATRÁS E VERIFIQUE SE "MOBILE" APARECE AGORA COMO PREFERÊNCIAS LUXTRUST.

**AGORA JÁ NÃO PRECISARÁ DO TOKEN NA BILNET!**